# GUÍAS PARA DOCENTES

# **Actualizar mi cuenta de correo en Moodle (En línea FAD)**

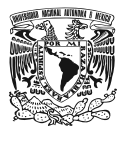

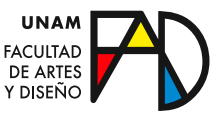

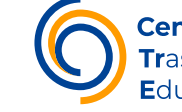

Trasformación

 $\mathcal{A}^{\mathcal{A}}_{\mathcal{A}}$  and  $\mathcal{A}^{\mathcal{A}}_{\mathcal{A}}$  and  $\mathcal{A}^{\mathcal{A}}_{\mathcal{A}}$  and  $\mathcal{A}^{\mathcal{A}}_{\mathcal{A}}$ 

MOODLE (EN LÍNEA FAD)

En esta guía verá la forma con la que puede actualizar su cuenta de correo en Moodle (En línea FAD).

#### Paso 1

Ingrese al aula virtual de En línea FAD con su usuario y contraseña, desde <https://enlinea.fad.unam.mx/login/index.php>.

# Iniciar sesión (ingresar)

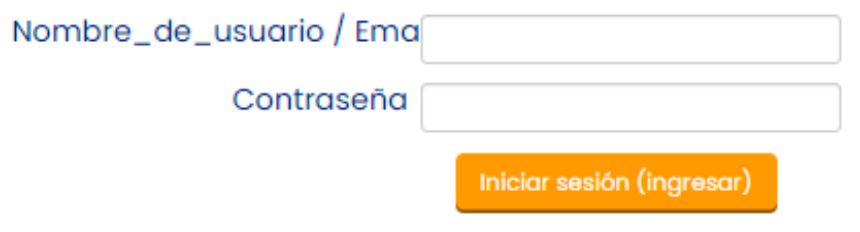

#### Paso 2

Seleccione la opción "Editar perfil" del menú despegable de la esquina superior derecha.

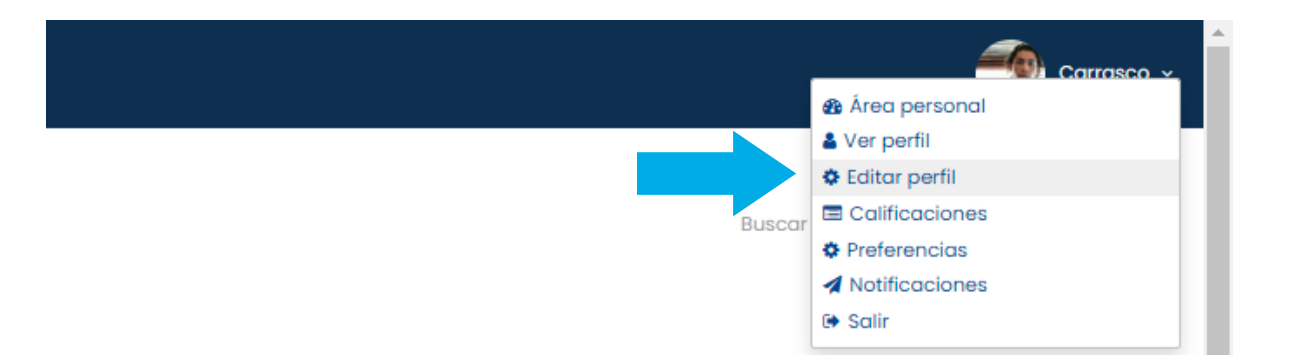

#### Paso 3

Dentro del cuadro "General" de las opciones de su perfil, seleccione el campo "Dirección de correo" para actualizar su correo.

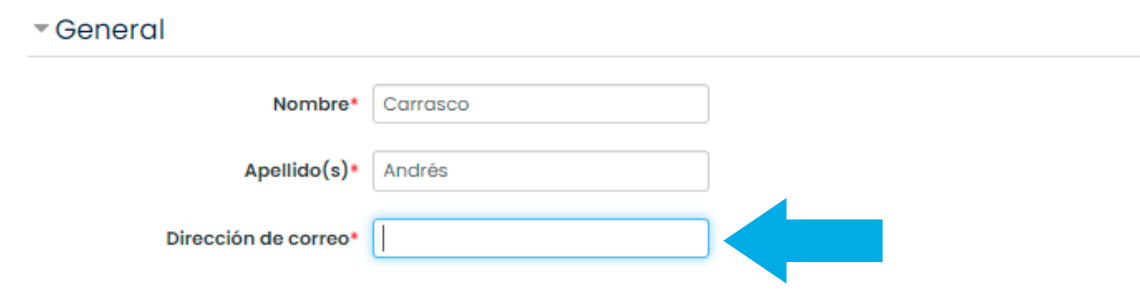

#### Paso 4

Para guardar la información recién agregada presione el botón "Actualizar información personal", localizado en la parte inferior de la página.

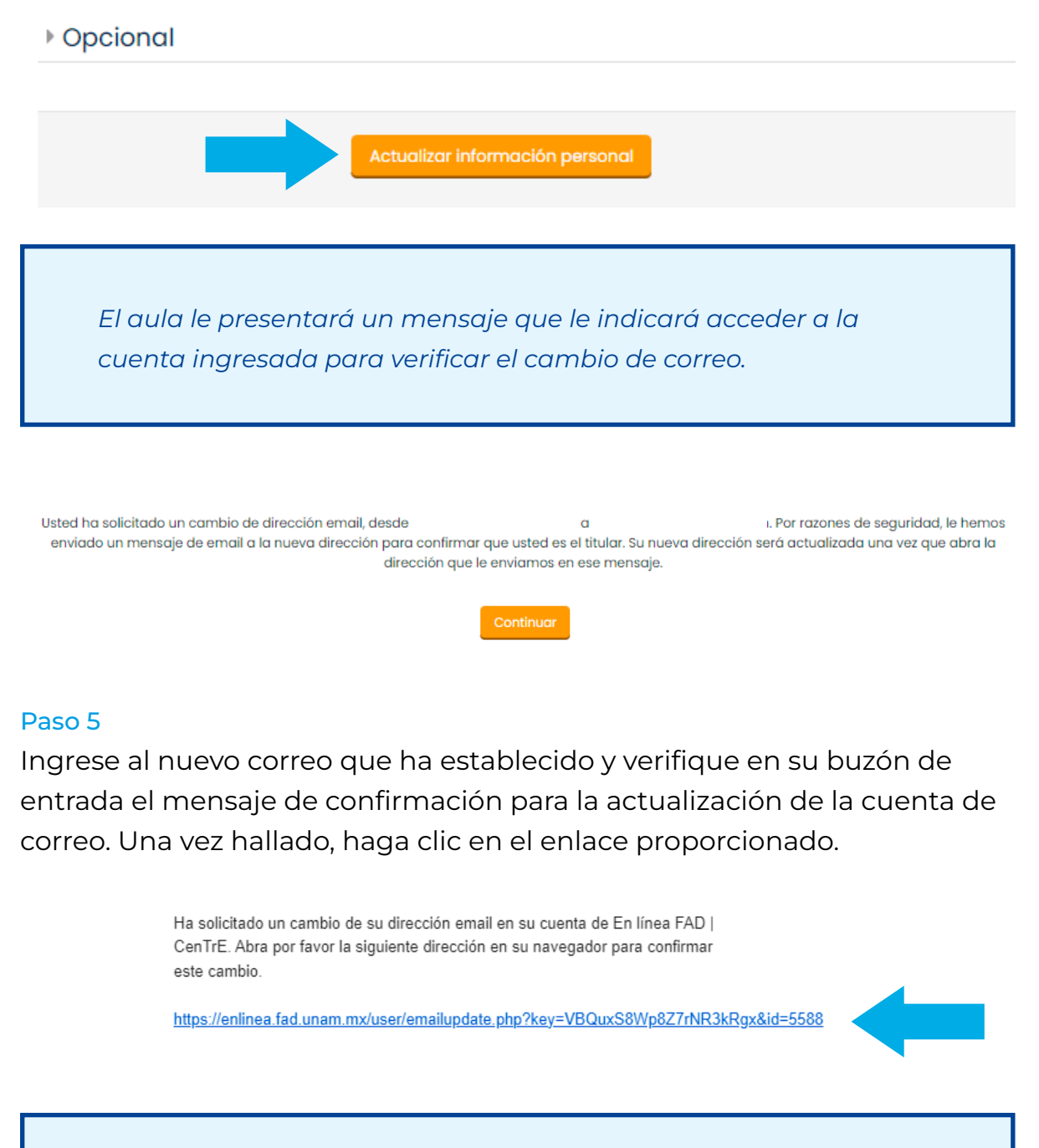

*Finalmente, será enviado al aula virtual donde se confirmará que su nueva dirección de correo ha sido actualizada con éxito.*

La dirección email del usuario Carrasco Andrés ha sido actualizada con éxito a

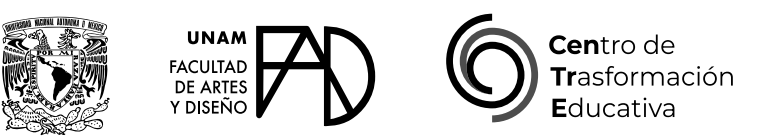

## ACTUALIZAR CUENTA DE CORREO EN MOODLE (EN LÍNEA FAD)

## **FACULTAD DE ARTES Y DISEÑO**

**Director** Dr. Mauricio de Jesús Juárez Servín

Secretario general Dr. Oscar Ulises Verde Tapia

Secretaria académica Mtra. María Soledad Ortiz Ponce

# **CENTRO DE TRANSFORMACIÓN EDUCATIVA**

Responsable del CenTrE Angel Uriel Flamenco Aguirre

Producción audiovisual José Felipe Ávila Ruiz

Apoyo y formación tecnológica Yunuén Mandujano López

## **BIBLIOGRAFÍA**

*Instrucciones para cambiar la cuenta de correo electrónico en el Aula Moodle.* (sf). Universidad de Pamplona. Recuperado 31 de julio de 2023, de [https://www.unipamplona.edu.co/unipamplona/portalIG/](https://www.unipamplona.edu.co/unipamplona/portalIG/home_94/recursos/01general/manuales/11032016/como_cambio_email.pdf) [home\\_94/recursos/01general/manuales/11032016/como\\_cambio\\_](https://www.unipamplona.edu.co/unipamplona/portalIG/home_94/recursos/01general/manuales/11032016/como_cambio_email.pdf) [email.pdf](https://www.unipamplona.edu.co/unipamplona/portalIG/home_94/recursos/01general/manuales/11032016/como_cambio_email.pdf)